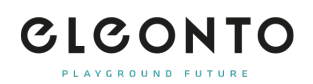

[FAQs](https://support.eleonto.com/fr/kb) > [Produits de grade B](https://support.eleonto.com/fr/kb/b-goods-5) > [Comment commandes le B-Article?](https://support.eleonto.com/fr/kb/articles/wie-kann-man-b-ware-bestellen)

## Comment commandes le B-Article?

David Lackner - 2021-10-11 - [Produits de grade B](https://support.eleonto.com/fr/kb/b-goods-5)

Si un produit est disponible en B-Article , il est indiqué comme tel sur la page de détail du produit (voir exemple ci-dessous). Vous pouvez le commander en cliquant sur le prix réduit et sur "Ajouter le produit reconditionné au panier" avant de terminer votre achat comme vous le feriez normalement. [Voir B-Biens](https://www.eleonto.com/b-ware/c/sale_bgoods)

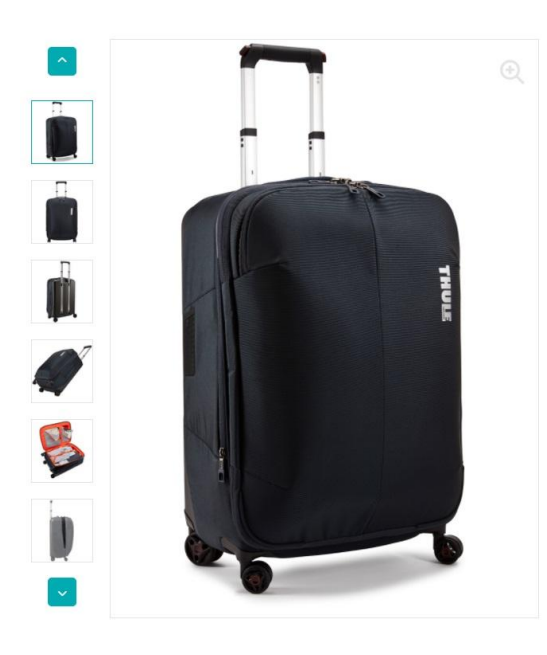

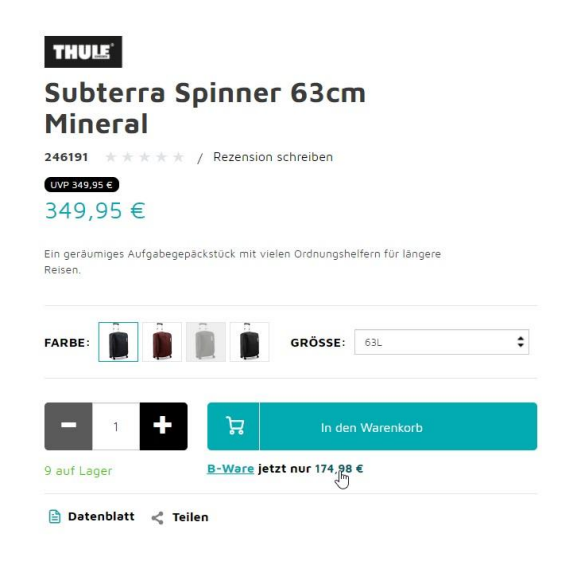